## **MOTION DETECTION**

1. Scroll the button " \$" upward or downward to move the cursor to the option "Mode", then press "\$" to enter the "Mode" menu.

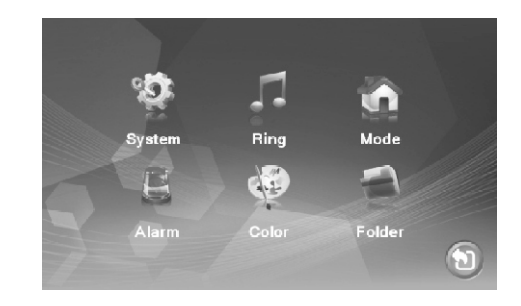

2. Scroll the button" #" downward to move the cursor to the option "Motion Detection", the motion detection has 4CH for choose: door1, door2, camera1, camera2; but not support 4CH works at same time.

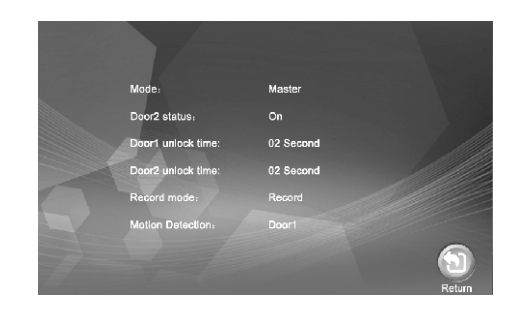

3. Setup finished back to standby mode

4. On standby mode, when detect motion start to recording or snapshot

## **LEAVE MESSAGE**

1. Scroll the button " $\clubsuit$ " upward or downward to move the cursor to the option "Mode", then press " $\clubsuit$ " to enter the "Mode" menu.

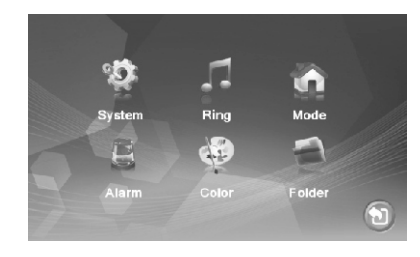

2. Scroll the button  $\mathbf{\dot{z}}$  downward to move the cursor to the option "Leave Message".

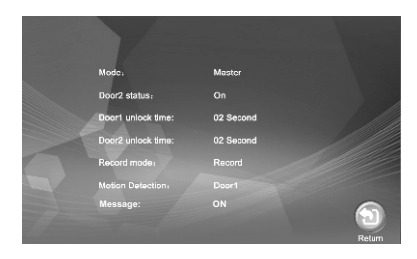

- 3. Setup finished back to standby mode.
- 4.On standby mode, when there is a message, you can see message reminding on monitor. The video will be saved in SD card automatically.

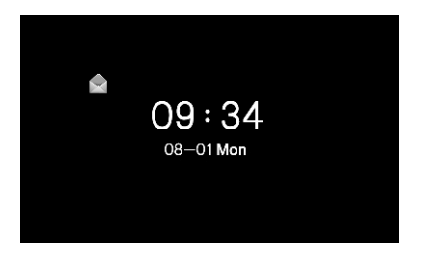